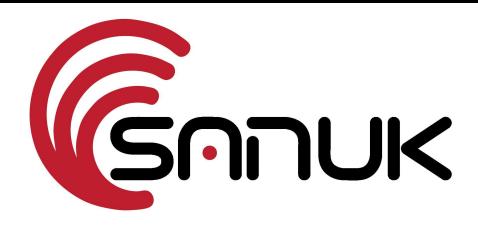

## **Sanuk IPTV Box**

## **Remote Control Guide**

The white buttons on the remote control are used to control your IPTV-box. The blue buttons can be programmed to control your TV or other equipment without having to use the remote control that came with that device.

The most important button besides **Volume** and **Channel** is the **Menu** button which takes you to the main menu of the Sanuk IPTV system. From the Main menu you can choose between watching TV or archived files such as Movies, or listen to Radio.

The **Change Screen Aspect** button allows you to zoom the picture to better fill your TV screen when watching movies made for cinema screens or other layouts.

The **Context menu (APP)** button allows you to change soundtrack language and subtitles when available.

When using information services, a press on the Virtual Keyboard button will bring up a keyboard layout on the screen. If you are typing a lot, it is also possible to connect a physical keyboard to the USB port of the TV-box instead of using the remote control.

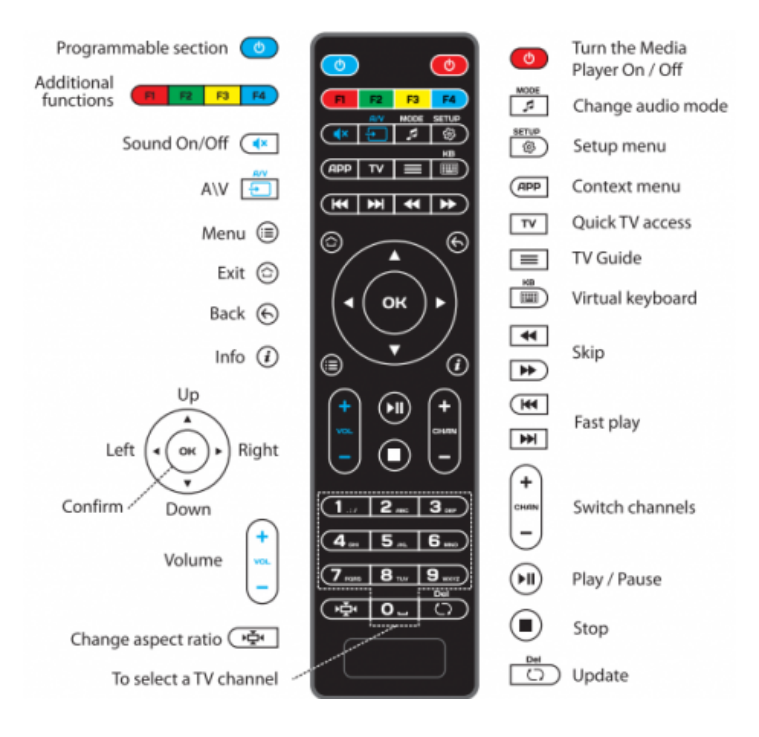

To program the programmable button section, do as follows:

1. Press SET button and hold it for 2 seconds until the red indicator becomes brighter.

2. Press the button you want to program. The red indicator starts blinking.

3. Aim the remote control that came with your TV or other equipment towards the settop box remote control and hold the corresponding button for two seconds. The red indicator will flash three times and then stop blinking.

4. Press SET button to save the new settings.